# Liverpool City Region Ecological Network Interactive Mapping User Guide **FINAL**

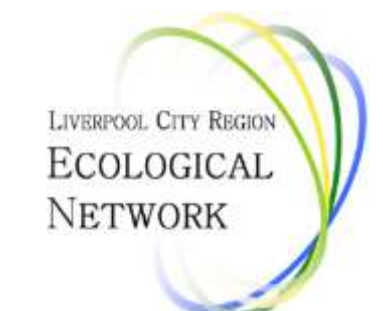

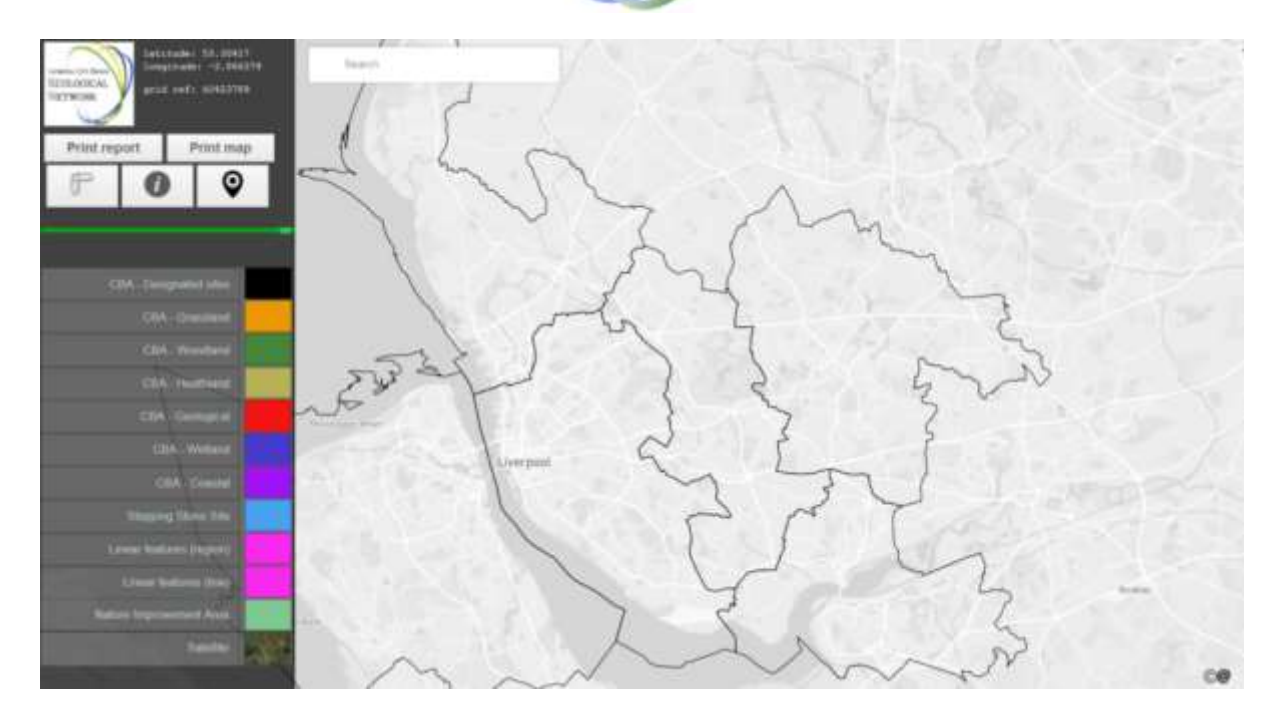

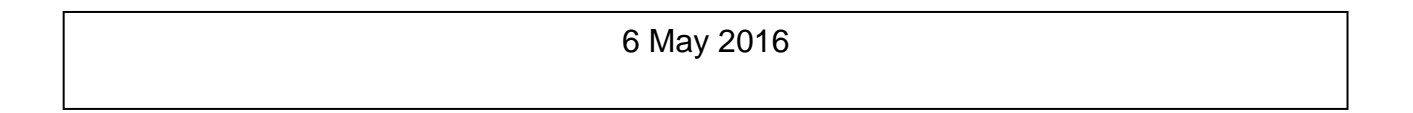

# **Document Control**

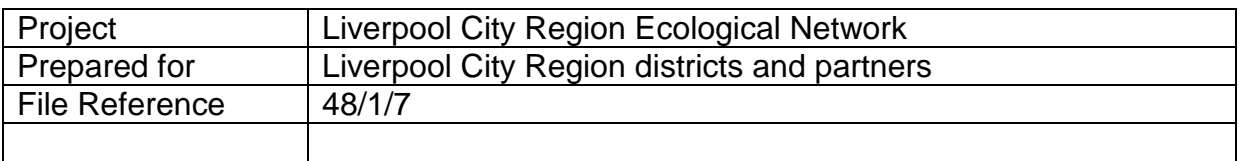

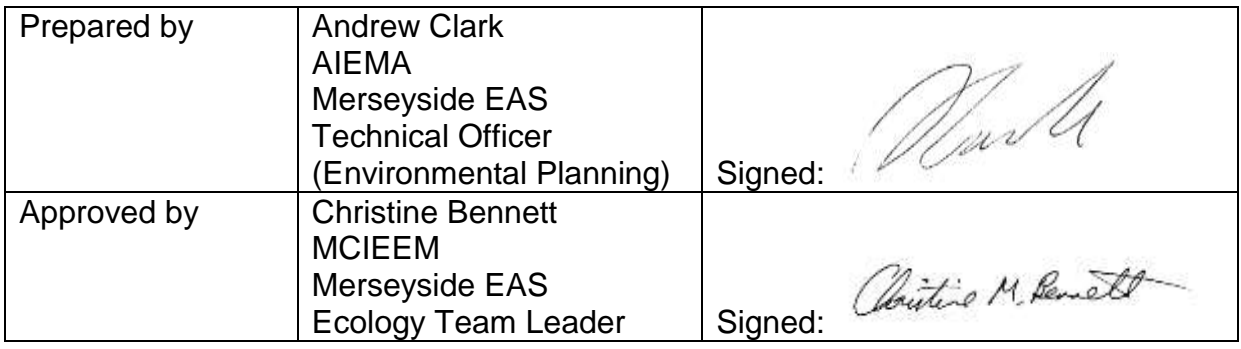

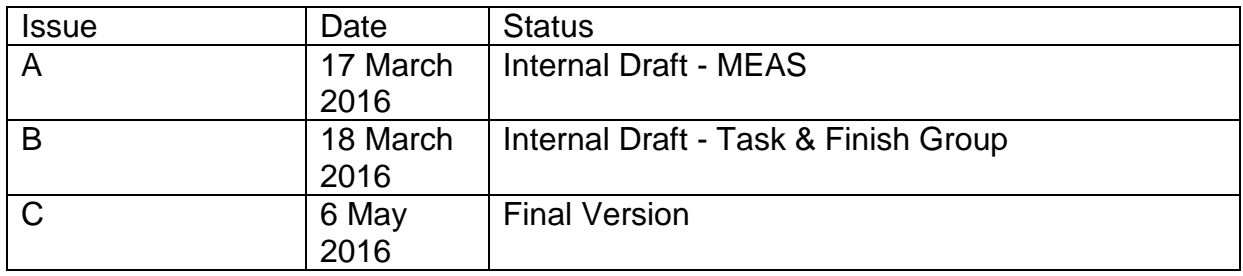

# **Contents**

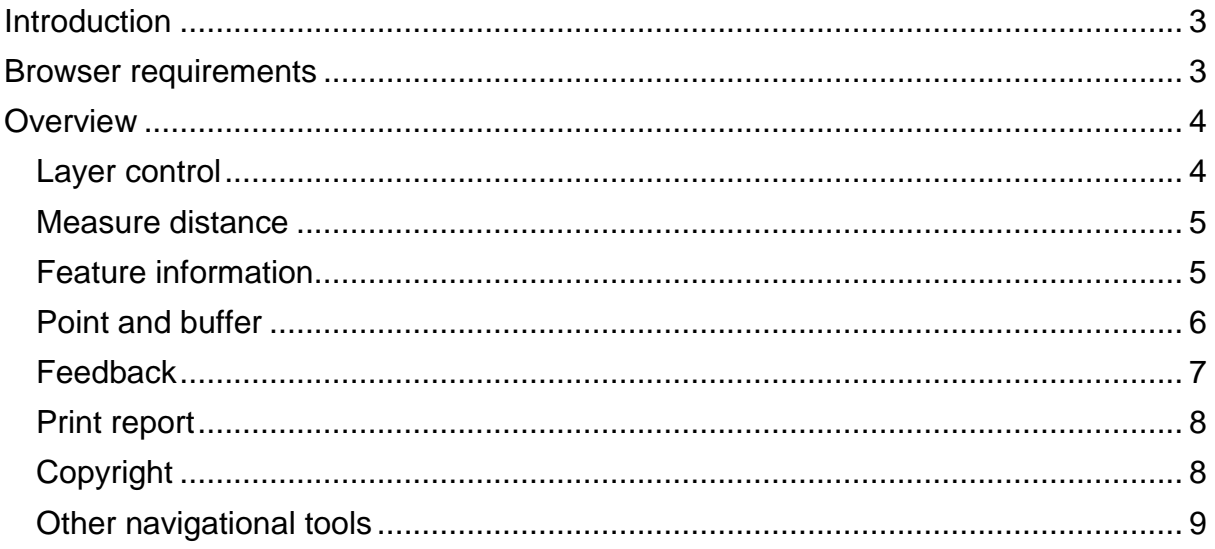

# <span id="page-2-0"></span>**Introduction**

1. This User Guide has been prepared to assist users accessing the Liverpool City Region Ecological Network mapping website. The interactive map can be accessed at:

<http://www.activenaturalist.org.uk/lcren/map/>

- 2. The web mapping site comprises a simple interactive GIS which allows users to view and interrogate the spatial elements of the Ecological Network in an interactive environment.
- 3. These spatial elements include the following GIS layers:
	- 1. Core Biodiversity Area (CBA) comprising Designated Sites, Priority Habitats and LCR Priority Habitats which are grouped by broad habitat type i.e. woodland, wetland, grassland etc;
	- 2. Linear Features such as hedgerows, rivers and canal;
	- 3. Stepping Stone Sites, in this case ponds; and
	- 4. The LCR Nature Improvement Area (NIA) which comprises 17 Focus Areas.
- 4. For more details of the origin of these layers read the *LCR Ecological Network Main Report* which is available at the Document Library: [http://whttp://www.activenaturalist.org.uk/lcren/mdocuments-library](http://whttp/www.activenaturalist.org.uk/lcren/mdocuments-library)

# <span id="page-2-1"></span>**Web browser requirements**

- 5. The web mapping site has been developed to be compatible with latest versions of the following web browsers:
	- Internet Explorer;
	- Mozilla Firefox:
- Google Chrome;
- Microsoft Edge; and
- Safari.
- 6. If you are running an old version of any of these web browsers then we recommend that you upgrade to the latest version to ensure compatibility.

#### <span id="page-3-0"></span>**Overview**

- 7. The web mapping site has been designed to be accessible, intuitive and simple to use therefore the map layout and tools should be familiar to most users of online maps.
- 8. However, to aid users who are less familiar with web mapping, a brief description of the site and its functions are provided below.
- 9. All tools are located on the left hand side of the map window for ease of access and to keep the map uncluttered.

# CBA - Designated sites CBA - Grassland CBA - Woodland CBA - Heathland CBA - Geological CBA - Wetland CBA - Coastal **Stepping Stone Site** Linear features (region) Linear features (line) Nature Improvement Area Satellite

### <span id="page-3-1"></span>**Layer control and Legend**

The layer control allows users to turn on and off all the layers which comprise the LCR Ecological Network.

The Core Biodiversity Area (CBA) is split into 7 layers according to broad habitat type and designation. Each of these has the prefix 'CBA –…'.

Linear Features are show as 2 layers: region and line. The region layer includes canal which are mapped as areas (polygons) rather than lines. All other linear habitats such as hedgerows are mapped as line features.

The Nature Improvement Area (NIA) includes hyperlinks to 'Focus Area' profiles which provide more detail about the NIA.

Base mapping can also be controlled. The layer control allows you to switch between OpenStreetMap and Satellite imagery.

<span id="page-4-0"></span>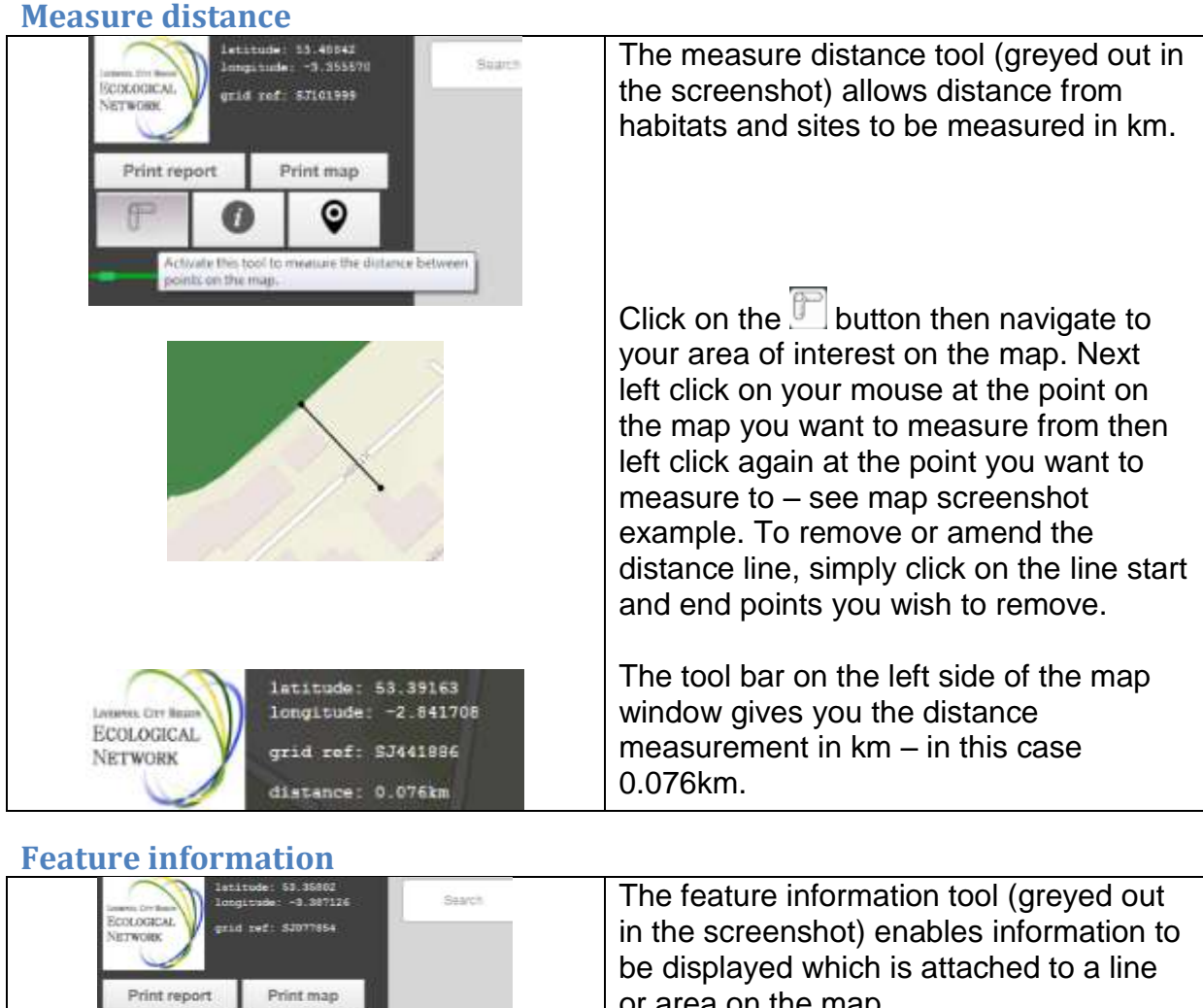

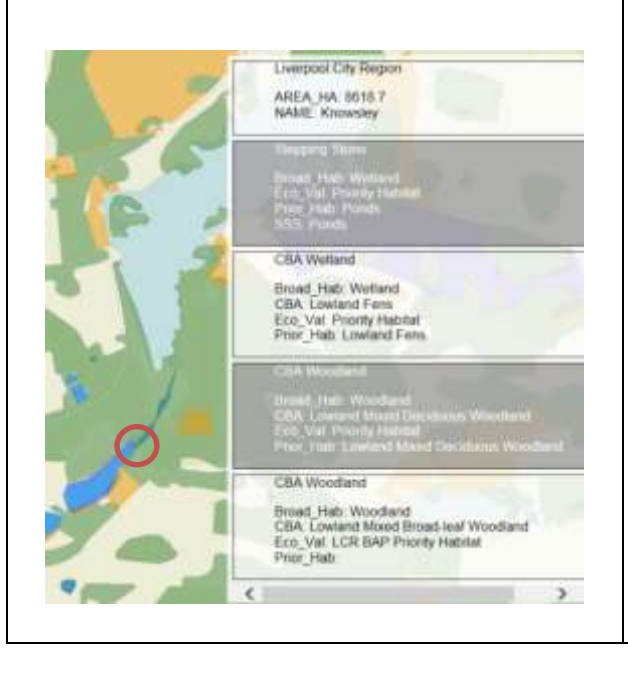

 $\odot$ 

<span id="page-4-1"></span>F

or area on the map.

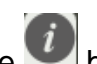

Simply click on the **button** and navigate to your area of interest. Turn on the layer(s) you want to query and left click using your mouse on the point of interest. In the example, wetland and woodland are turned on. An information box will appear in the top right hand corner of the map displaying information about the habitat / site type and ecological status i.e. is there a Designated Site, Priority Habitat or both at a given location.

For example, at the location circled red, Priority Habitats include: Pond, Lowland Fen and Lowland Mixed Deciduous Woodland.

The field names shown in the feature information box are limited to 10 characters so have been abbreviated as follows:

#### CBA layers:

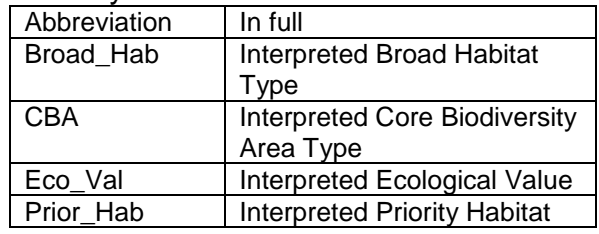

#### Linear features layer:

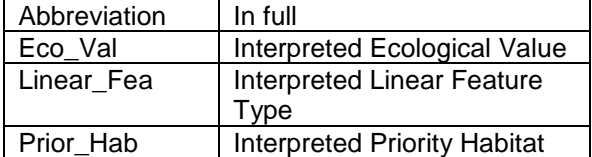

#### Stepping Stone Site layer:

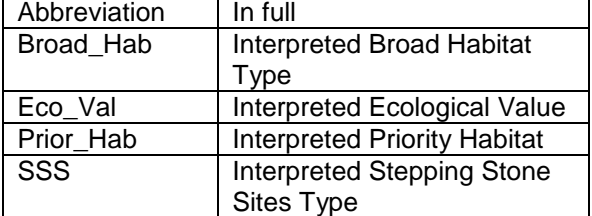

#### Nature Improvement Area

**Stepping Stone** 

Broad\_Hab: Wetland<br>Eco\_Val: Priority Habitat<br>Prior\_Hab: Ponds<br>SSS: Ponds

Linear features (line)

Eco Val: Priority Habitat Linear\_Fea: Hedgerow<br>Prior\_Hab: Hedgerow

FA\_Name: River Alt and M57 Corridor FA\_Profile: http://www.activenaturalist.org.uk/lcren/w  $\left\langle \right\rangle$ NIA\_FA\_ID: 04

#### Nature Improvement Area layer:

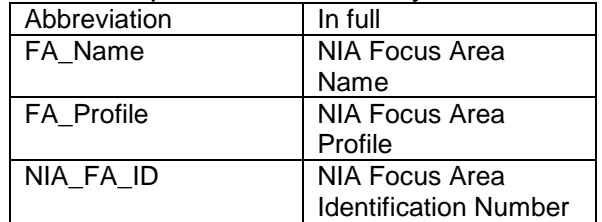

#### <span id="page-5-0"></span>**Point and buffer**

**CBA** Wetland

Broad Hab: Wetland **CBA: Lowland Fens** Eco\_Val: Priority Habitat Prior Hab: Lowland Fens

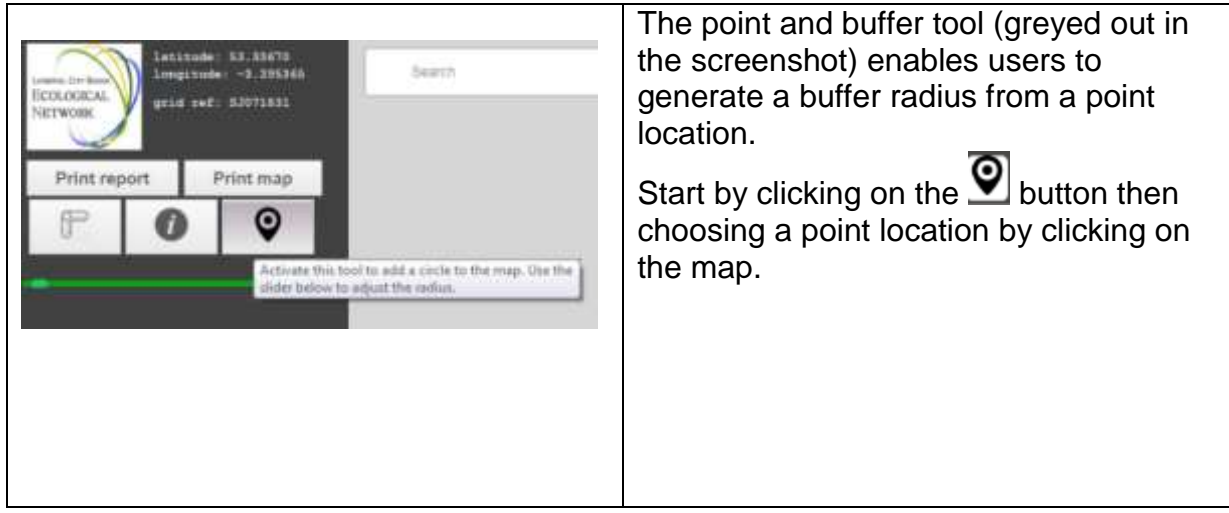

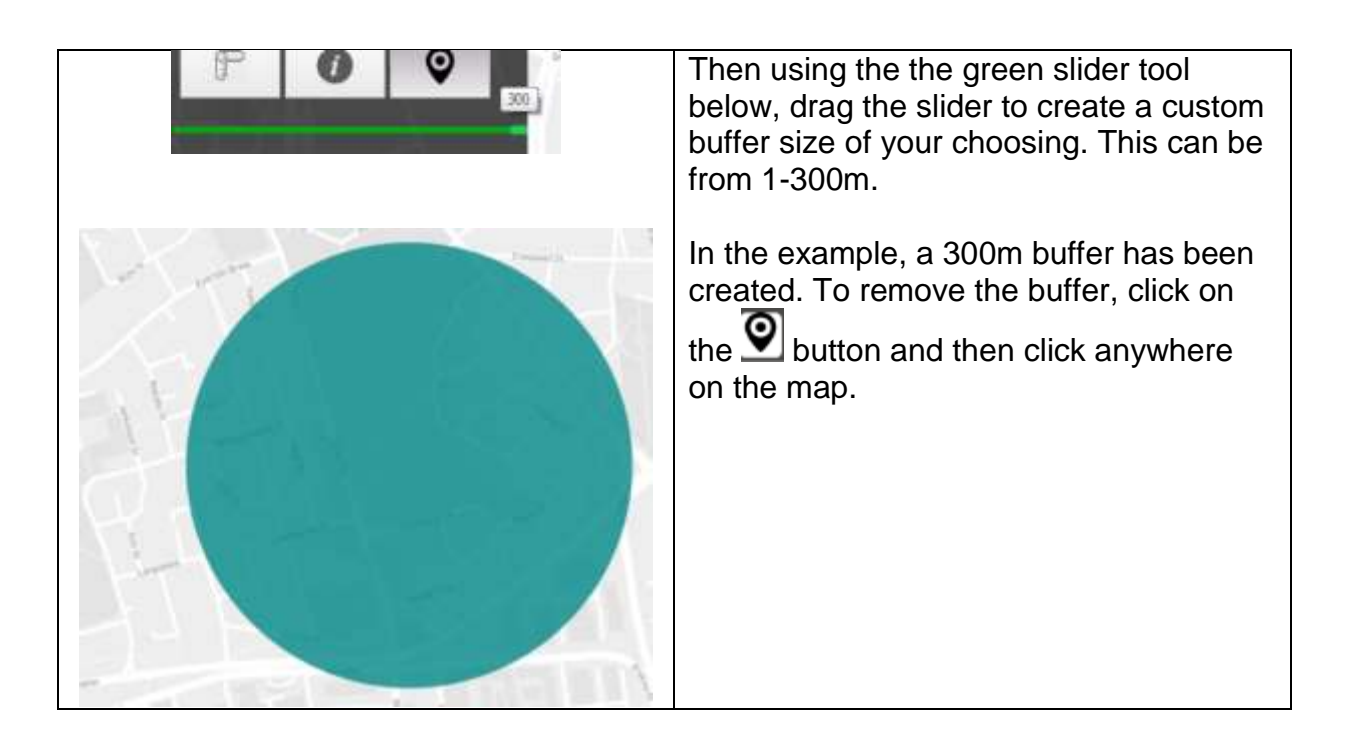

#### <span id="page-6-0"></span>**Feedback**

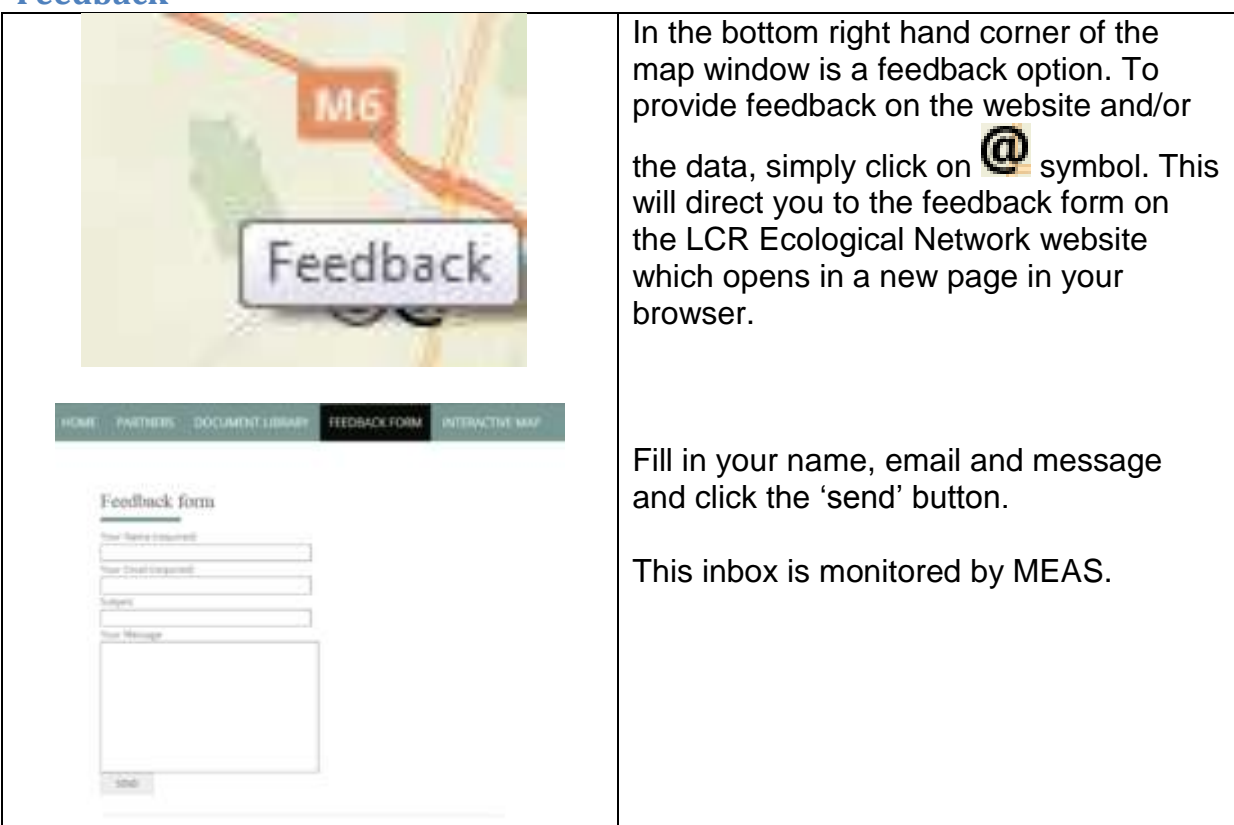

# <span id="page-7-0"></span>**Print report**

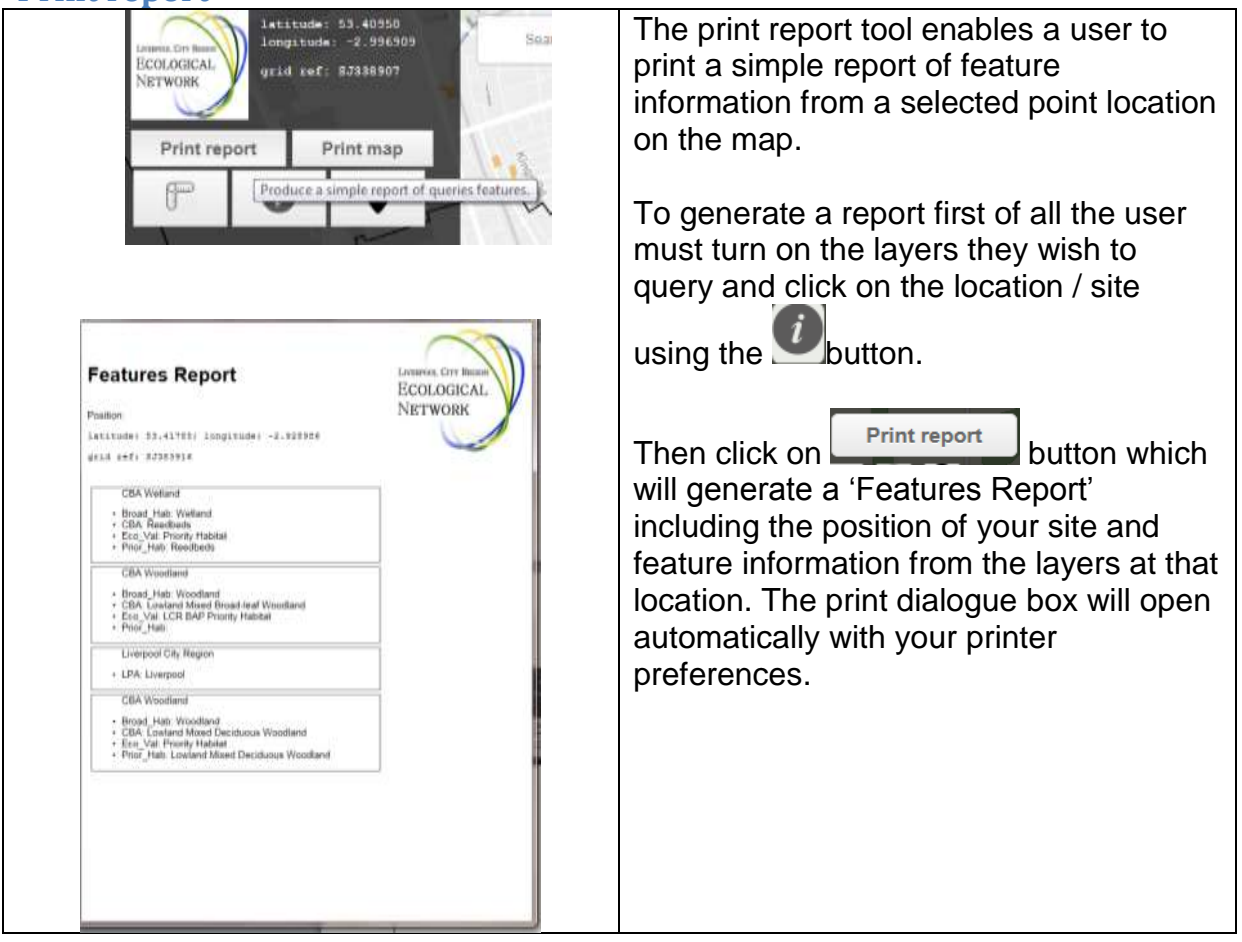

# <span id="page-7-1"></span>**Print map**

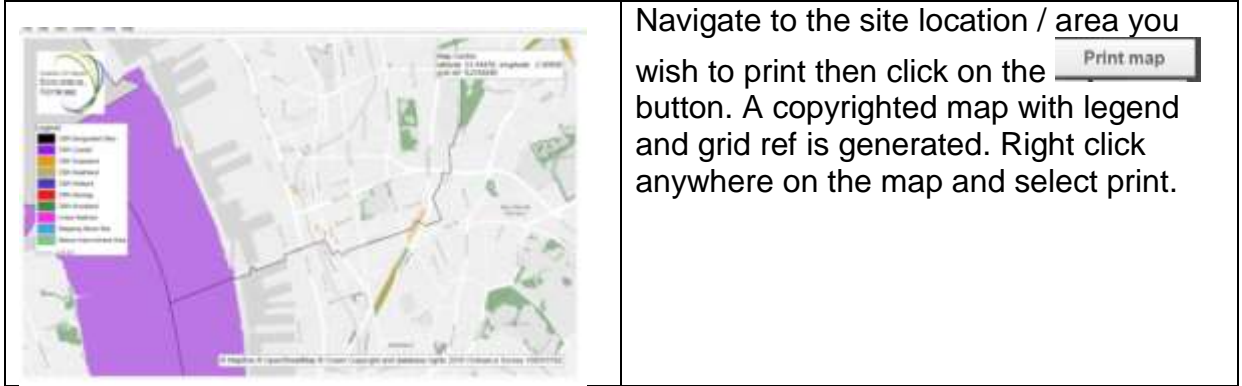

# **Copyright**

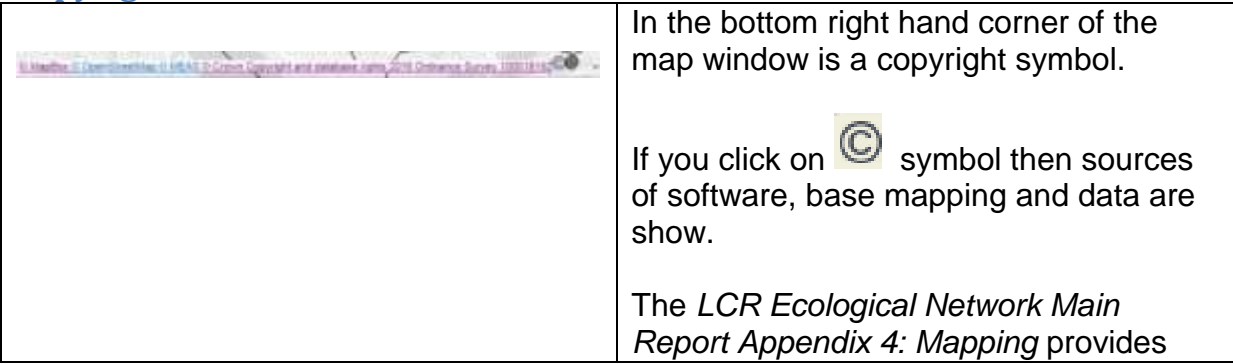

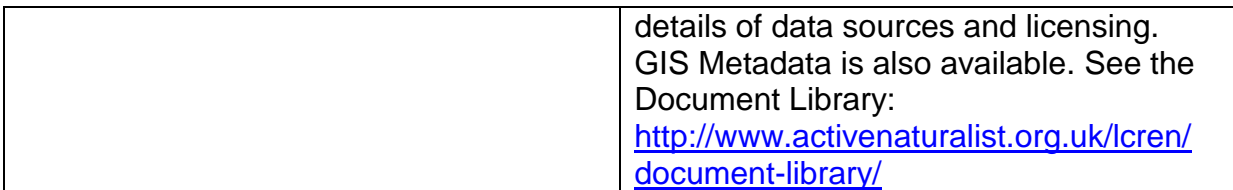

# <span id="page-8-0"></span>**Other navigational tools**

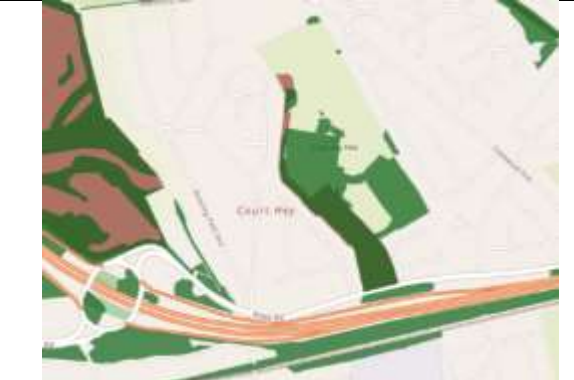

Holding down the right mouse button allows you to rotate the map anticlockwise / clockwise through 360°.

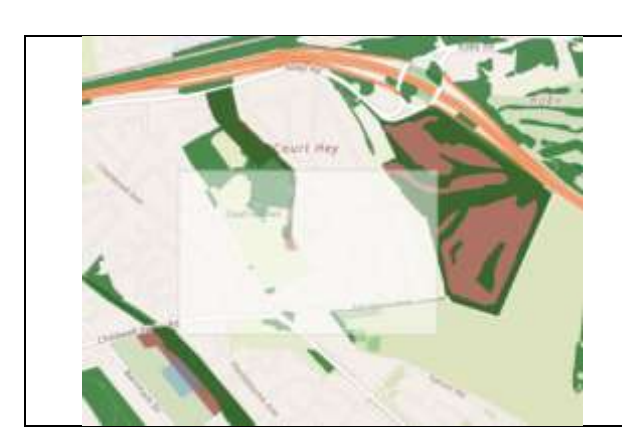

Click on the map and at the same time hold down the shift key. This allows you to draw a square on the map to zoom to.